# 19" Intelligent 8-Port PDU User Manual

Model 163682

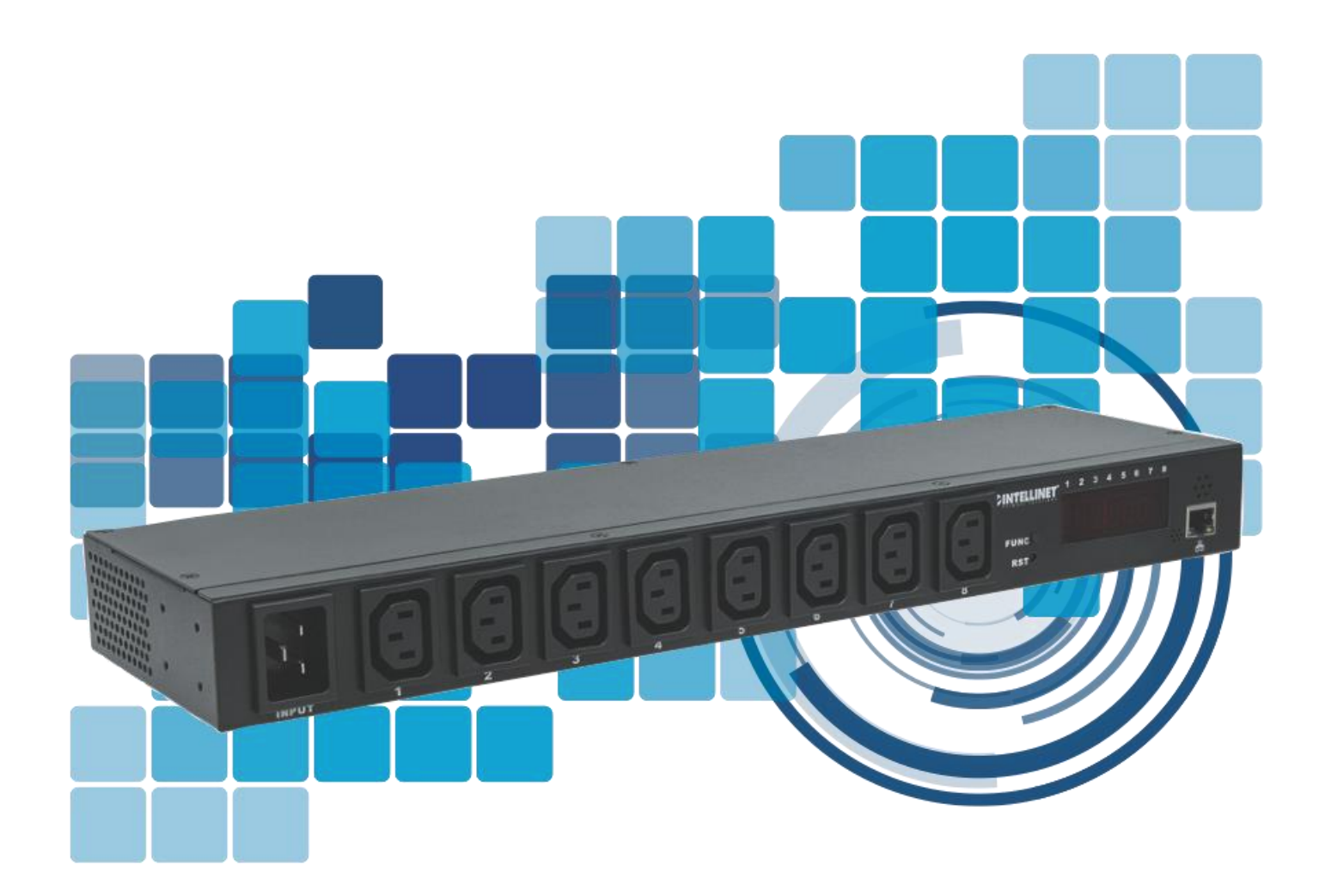

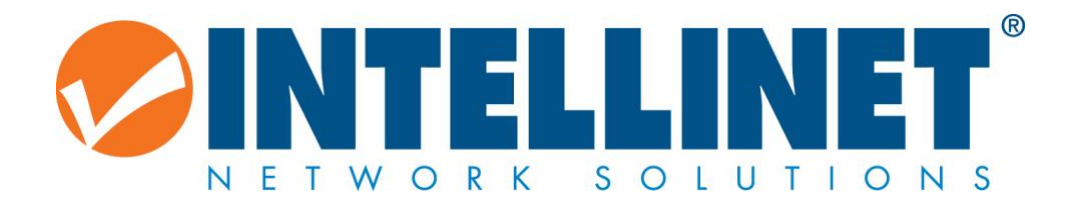

## **Before You Begin**

Read through this manual carefully before using the product and operate it according to the manual. Keep it in an easily accessible location for future reference.

Do not disassemble the device or remove the seal label from the device. Doing so will void the Intellinet product warranty.

All pictures in this manual are for reference only. The actual product may differ. Intellinet reserves the right to make changes to any software or hardware to improve reliability, function, or design at any time without notice. The information contained herein is subject to change without prior notice.

No user, corporation or individual, shall duplicate, in whole or in part, distribute, modify, decompile, disassemble, decode, reverse engineer, rent, transfer or sublicense such software without prior written consent from the copyright holders.

This manual is copyrighted. No part of this publication may be reproduced, distributed or used in any form without written permission from Intellinet Network Solutions.

## **Table of Contents**

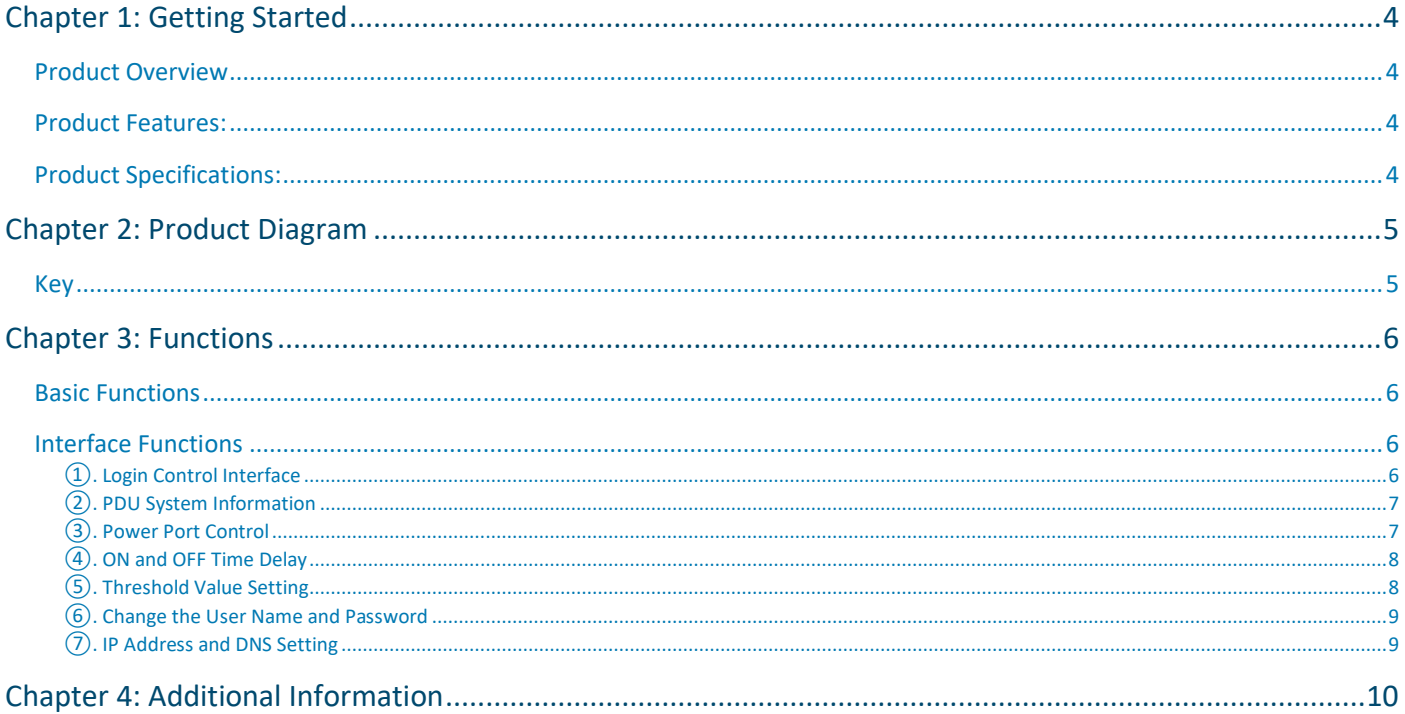

## <span id="page-3-0"></span>Chapter 1: Getting Started

#### <span id="page-3-1"></span>Product Overview

The Intellinet 19" Intelligent 8-Port PDU helps provide steady power to keep network equipment active. It monitors electricity and environmental status to provide users with relevant information and alert them of potential power overloads. The user can readily view equipment status and turn on or shut off each output port by accessing the device through the network.

#### <span id="page-3-2"></span>Product Features:

- Eight power outputs (total current, 16 A)
- Current, voltage (total input) measurements
- Built-in temperature and humidity sensors to monitor the environment
- Embedded technology, Java support, web browsing
- Two-level programmable values for warning and overload
- Circuit-delay time setting to prevent power surges
- LED indicators for the power supply on each switch
- LED digital display to show the current value of voltage and current
- Local query buttons of PDU equipment
- Built-in lightning- and voltage-surge resistance to effectively protect connected equipment

#### <span id="page-3-3"></span>Product Specifications:

- Voltage input: 110-240 V, 50/60 Hz
- Voltage output: 110-240 V, 50/60 Hz
- Input socket type: IEC320 C20, \*1 bit
- Output socket type: IEC320 C13, \*8 bits
- Protection: 16 A overload protection, lightning protection
- Voltage measurement range: 90 264 VAC, resolution 1 V
- Current working range: 0 20 A, resolution 0.1 A
- Temperature measurement range: 20% -90% RH, resolution 1% RH
- Humidity measurement range: 0 50°C, resolution 1°C

## <span id="page-4-0"></span>Chapter 2: Product Diagram

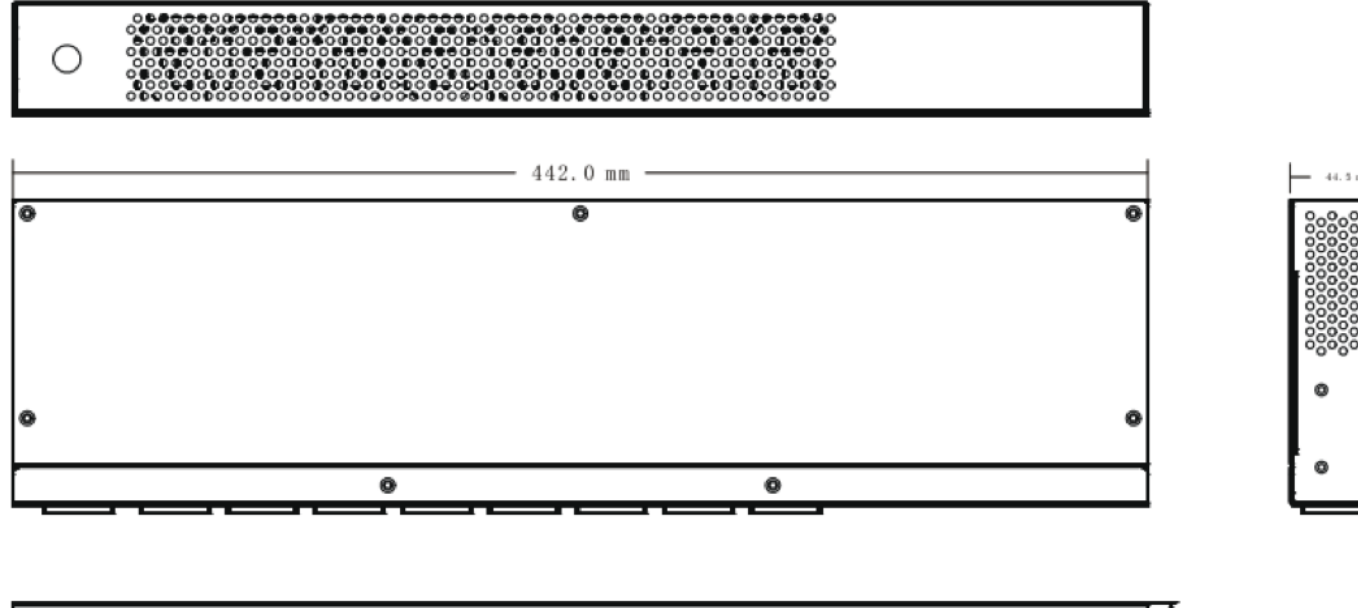

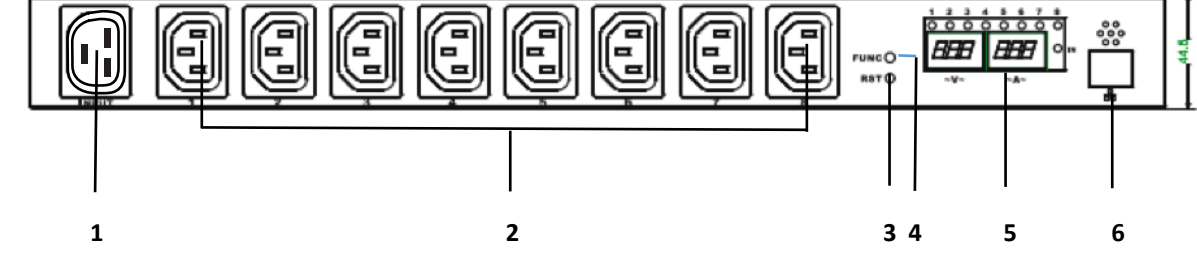

#### <span id="page-4-1"></span>Key

- 1. Power Input Socket: IEC320 C20
- 2. Output Socket: IEC C13
- 3. Reset Key
- 4. Function Key: check the machine IP address
- 5. Display Panel: voltage, current, temperature, humidity, etc.
- 6. Network Port: connect LAN or WAN

## <span id="page-5-0"></span>Chapter 3: Functions

#### <span id="page-5-1"></span>Basic Functions

<span id="page-5-2"></span>Interface Functions

- 1. **Connecting and Powering Equipment**: Connect the input power cords from your server/network equipment to the output ports on the Intellinet 19" Intelligent 8-Port PDU. Connect one end of a power cord to the input socket and the other to an AC wall outlet. By default, the Intelligent PDU will then power up each power-out socket from ports one through eight at one-second intervals. The display panel will show the current supply voltage and total power output as well as the LED indicator lights.
- 2. **Check the IP address**: Press the FUNC button to display the IP address, voltage and current. The default IP address is 192.168.0.100.
- 3. **Check the temperature and humidity**: Press the FUNC button after the display shows the IP address to reveal the temperature and humidity of the environment. The left part of the screen shows temperature and the right shows humidity.
- 4. **Reset equipment**: Press the RST button on the front panel.
- 5. **Network access and control**: With the PDU powered-on, users can access and control the host with a PC in the same LAN by connecting an RJ45 cable to the network port.

#### **PDU** Total load: 0.0A, Temperature: 24T, Humidity: 32%, Status: Normal Information PDU PDU Current: 0.0A Status: Normal PDU System Threshold value Control Voltage Socket Warning value 250 V Configuration Overload value 300 V PDU Threshold value Current User  $5.0A$ Network Warning value Overload value  $6.0A$ Temperature Warning value (under)  $5^\circ$ C Warning value (exceed) 50 °C Humidity Warning value 80 %

#### <span id="page-5-3"></span>①. Login Control Interface

Open the IE browser on any PC in LAN host and enter the IP address into the address bar: [http://192.168.0.100.](http://192.168.0.100/) Log in to the Intelligent PDU control interface (shown below) by entering the administrator credentials that follow into the login screen:

User Name: **admin**

Password: **admin**

#### <span id="page-6-0"></span>②. PDU System Information

Click "System" in the configuration bar on the left side of the interface to display PDU system information. The screen displays the following:

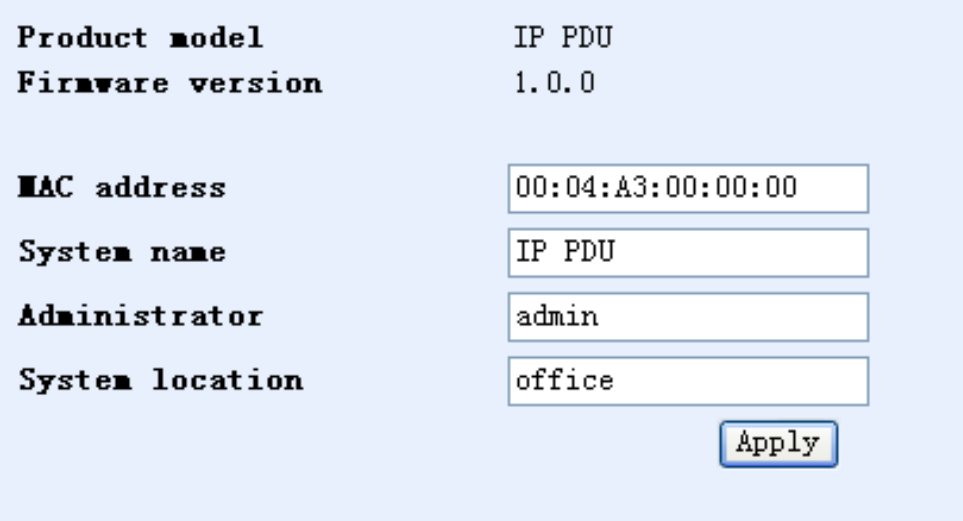

#### <span id="page-6-1"></span>③. Power Port Control

Click "Socket" in the configuration bar on the left side of the interface. The screen displays the following:

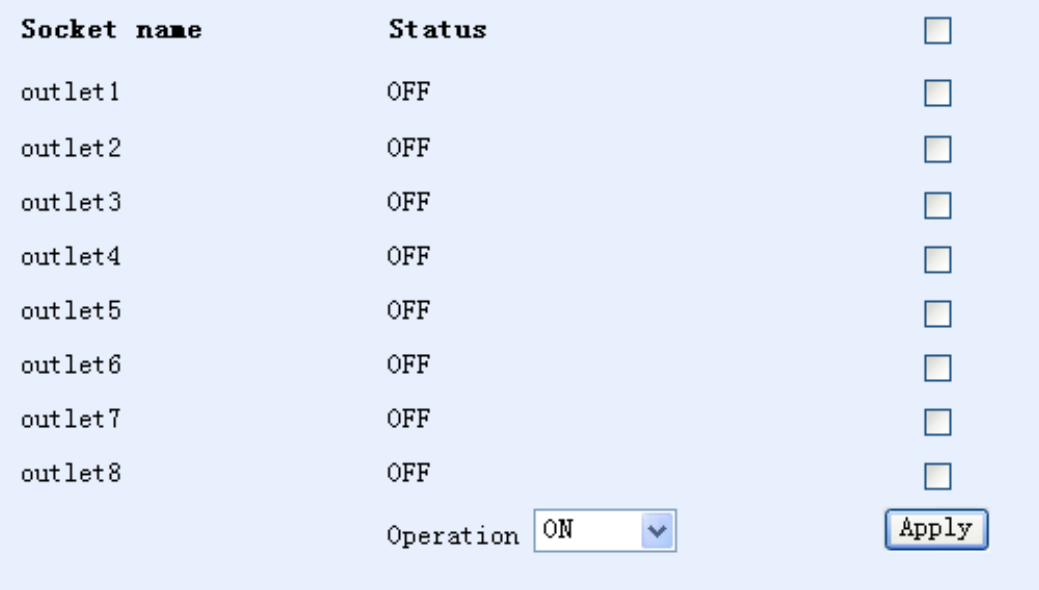

Users can turn on or shut off any of the eight outputs through this interface.

- **Start all**: click on the drop-down menu from the Operation box, choose "Start" and click the "Apply" button.
- **Shut off all**: click the drop-down menu from the Operation box, choose "Shut off" and click the "Apply" button.
- **Custom Start and Shut off** (e.g., the user wants to turn on outlets 1, 2, 3, and 4 but shut off 5, 6, 7, and 8): Click the empty boxes of the outlets to turn on, select Start from the drop-down menu and click Apply. Then, click the empty boxes of the outlets to turn off, select Shut off and click Apply.

#### <span id="page-7-0"></span>④. ON and OFF Time Delay

Click "PDU" in the configuration box on the left side of the interface. The screen displays the following:

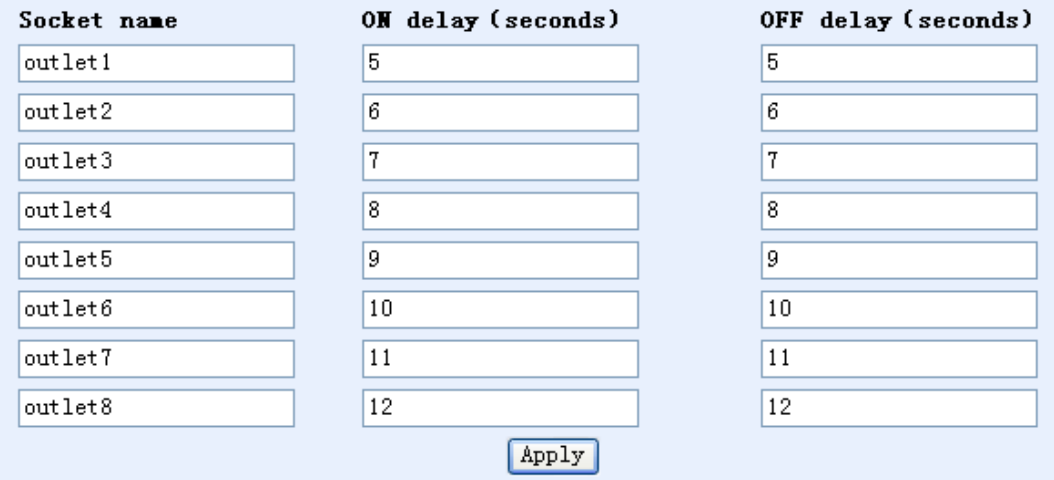

• This function lets you adjust delay times in the start-up and shut-off sequences for connected equipment. In the default settings shown here, power is supplied to and shut off from all ports in one-second intervals after five seconds have passed from a start-up or shut-down command. Change values by entering them into the fields and click Apply. **NOTE**: When input power is disconnected from its source, the OFF Delay function is ignored, and power shuts off immediately to all equipment. Shutting off the time-delay function only applies to the devices connected to the PDU.

#### <span id="page-7-1"></span>⑤. Threshold Value Setting

Click "Threshold value" in the configuration box on the left side of the interface. The screen displays the following:

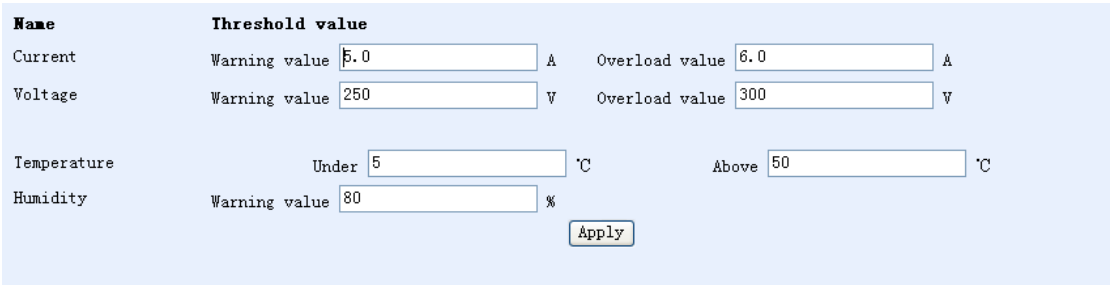

The meaning of each input is as follows; adjust values here and click Apply when finished:

- **Current Warning value** (5.0 A) if total current exceeds 5 A, the PDU will beep twice;
- **Current Overload value** (6.0 A) if total current exceeds 6 A, the PDU will shut off power to all output ports;
- **Warning Voltage value** (250) if input voltage exceeds 250 V, the PDU will beep twice;
- **Voltage Overload value** (300) if input voltage exceeds 300 V, the PDU will shut off power to all output ports;
- **Temperature is Under** (5°C) or **Above** (50°C): if the built-in temperature sensor reads temperatures under or over these thresholds, the PDU will beep twice;
- **Humidity Warning value** (80%): if the built-in humidity sensor reads humidity at more than 80%, the PDU will beep twice.

#### <span id="page-8-0"></span>⑥. Change the User Name and Password

Click "User" in the configuration box on the left side of the interface. The screen displays following:

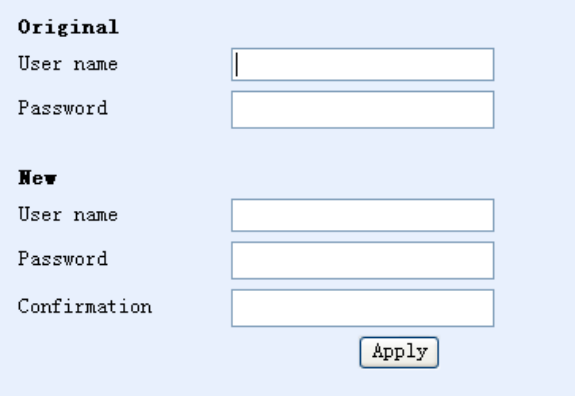

After filling in the original and new user name as well as the password and password confirmation respectively, click the Apply button. The new user name and password will be used at the next login.

#### <span id="page-8-1"></span>⑦. IP Address and DNS Setting

Click "Network" in the configuration box on the left side of the interface. The screen displays the following:

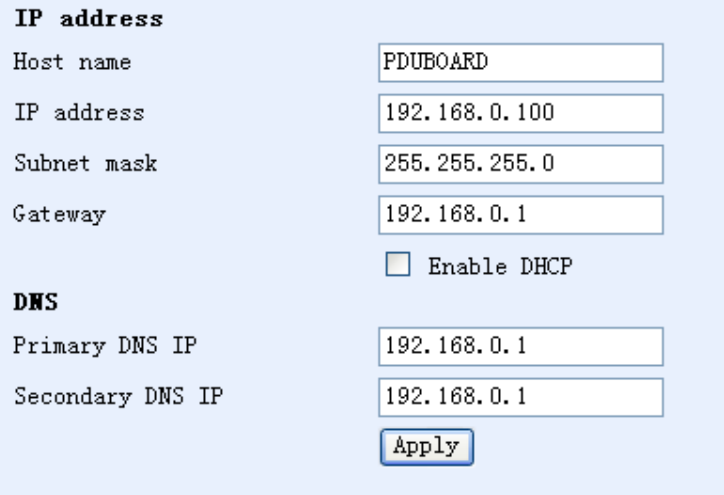

Users can adjust values here. The meaning of each input in the above dialog box is as follows:

- **Host Name**: the name of the LAN;
- **IP Address**: the current LAN IP address;
- **Subnet Mask**: the current LAN subnet mask;
- **Gateway**: the current gateway;
- **Enable DHCP**: allows the supervising router to distribute network parameters automatically for the Intelligent PDU;
- **Primary DNS IP:** refers to the supervising router setting of the current LAN;
- **Secondary DNS IP:** refers to the supervising router setting of current LAN

## <span id="page-9-0"></span>Chapter 4: Additional Information

#### **WASTE ELECTRICAL & ELECTRONIC EQUIPMENT**

DISPOSAL OF ELECTRIC AND ELECTRONIC EQUIPMENT

(Applicable in the European Union and Other European Countries with Separate Collection Systems) **ENGLISH**: This symbol on the product or its packaging means that this product must not be treated as unsorted

household waste. In accordance with EU Directive 2012/19/EU on Waste Electrical and Electronic Equipment (WEEE), this electrical product must be disposed of in accordance with the user's local regulations for electrical or electronic waste. Please dispose of this product by returning it to your local point of sale or

recycling pickup point in your municipality.

**DEUTSCH**: Dieses auf dem Produkt oder der Verpackung angebrachte Symbol zeigt an, dass dieses Produkt nicht mit dem Hausmüll entsorgtwerden darf. In Übereinstimmung mit der Richtlinie 2012/19/EU des Europäischen Parlaments und des Rates über Elektro- und Elektronik-Altgeräte (WEEE) darf dieses Elektrogerät nicht im normalen Hausmüll oder dem Gelben Sack entsorgt werden. Wenn Sie dieses Produkt entsorgen möchten, bringen Sie es bitte zur Verkaufsstelle zurück oder zum Recycling-Sammelpunkt Ihrer Gemeinde.

**ESPAÑOL**: Este símbolo en el producto o su embalaje indica que el producto no debe tratarse como residuo doméstico. De conformidad con la Directiva 2012/19/EU de la UE sobre residuos de aparatos eléctricos y electrónicos (RAEE), este producto eléctrico no puede desecharse se con el resto de residuos no clasificados. Deshágase de este producto devolviéndolo a su punto de venta o a un punto de recolección municipal para su reciclaje.

**FRANÇAIS**: Ce symbole sur Ie produit ou son emballage signifie que ce produit ne doit pas être traité comme un déchet ménager. Conformément à la Directive 2012/19/EU sur les déchets d'équipements électriques et électroniques (DEEE), ce produit électrique ne doit en aucun cas être mis au rebut sous forme de déchet municipal non trié. Veuillez vous débarrasser de ce produit en Ie renvoyant à son point de vente ou au point de ramassage local dans votre municipalité, à des fins de recyclage.

**ITALIANO**: Questo simbolo sui prodotto o sulla relativa confezione indica che il prodotto non va trattato come un rifiuto domestico. In ottemperanza alla Direttiva UE 2012/19/EU sui rifiuti di apparecchiature elettriche ed elettroniche (RAEE), questa prodotto elettrico non deve essere smaltito come rifiuto municipale misto. Si prega di smaltire il prodotto riportandolo al punto vendita o al punto di raccolta municipale locale per un opportuno riciclaggio.

**POLSKI**: Jeśli na produkcie lub jego opakowaniu umieszczono ten symbol, wówczas w czasie utylizacji nie wolno wyrzucać tego produktu wraz z odpadami komunalnymi. Zgodnie z Dyrektywą Nr 2012/19/EU w sprawie zużytego sprzętu elektrycznego i elektronicznego (WEEE), niniejszego produktu elektrycznego nie wolno usuwać jako nie posortowanego odpadu komunalnego. Prosimy o usuniecie niniejszego produktu poprzez jego zwrot do punktu zakupu lub oddanie do miejscowego komunalnego punktu zbiórki odpadów przeznaczonych do recyklingu.

#### **WARRANTY INFORMATION• GARANTIEINFORMATIONEN • GARANTÍA • GARANTIE • GWARANCJI • GARANZIA**

**USA & CANADA**: intellinetsolutions.com **DEUTSCHLAND**: intellinetnetwork.de

**EUROPE**: intellinetnetwork.eu **EN MÉXICO**: intellinetsolutions.mx

**EN MÉXICO**: Póliza de Garantía Intellinet Network Solutions — Datos del importador y responsable ante el consumidor IC Intracom México, S.A.P.I. de C.V. • Av. Interceptor Poniente # 73, Col. Parque Industrial La Joya, Cuautitlán Izcalli, Estado de México, C.P. 54730, México. • Tel. (55)1500-4500

La presente garantía cubre los siguientes productos contra cualquier defecto de fabricación en sus materiales y mano de obra.

- A. Garantizamos los productos de limpieza, aire comprimido y consumibles, por 60 dias a partir de la fecha de entrega, o por el tiempo en que se agote totalmente su contenido por su propia función de uso, lo que suceda primero.
- B. Garantizamos los productos con partes móviles por 3 años.
- C. Garantizamos los demás productos por 5 años (productos sin partes móviles), bajo las siguientes condiciones: 1. Todos los productos a que se refiere esta garantía, ampara su cambio físico, sin ningún cargo para el consumidor.
	-
- 2. El comercializador no tiene talleres de servicio, debido a que los productos que se garantizan no cuentan con reparaciones, ni refacciones, ya que su garantía es de cambio físico.
- 3. La garantía cubre exclusivamente aquellas partes, equipos o sub-ensambles que hayan sido instaladas de fábrica y no incluye en ningún caso el equipo adicional o cualesquiera que hayan sido adicionados al mismo por el usuario o distribuidor.

Para hacer efectiva esta garantía bastará con presentar el producto al distribuidor en el domicilio donde fue adquirido o en el domicilio de IC Intracom México, S.A.P.I. de C.V., junto con los accesorios contenidos en su empaque, acompañado de su póliza debidamente llenada y sellada por la casa vendedora (indispensable el sello y fecha de compra) donde lo adquirió, o bien, la factura o ticket de compra original donde se mencione claramente el modelo, número de serie (cuando aplique) y fecha de adquisición. Esta garantía no es válida en los siguientes casos: Si el producto se hubiese utilizado en condiciones distintas a las normales; si el producto no ha sido operado conforme a los instructivos de uso; o si el producto ha sido alterado o tratado de ser reparado por el consumidor o terceras personas.

#### **REGULATORY STATEMENTS**

#### FCC Class A

This equipment has been tested and found to comply with the limits for a Class A digital device, pursuant to Part 15 of Federal Communications Commission (FCC) Rules. These limits are designed to provide reasonable protection against harmful interference in a residential installation. This equipment generates, uses and can radiate radio frequency energy, and if not installed and used in accordance with the instructions may cause harmful interference to radio communications. However, there is no guarantee that interference will not occur in a particular installation. If this equipment does cause harmful interference to radio or television reception, which can be determined by turning the equipment off and on, the user is encouraged to try to correct the interference by one or more of the following measures: reorient or relocate the receiving antenna; increase the separation between the equipment and the receiver; connect the equipment to an outlet on a circuit different from the receiver; or consult the dealer or an experienced radio/TV technician for help.

CE

**ENGLISH**: This device complies with the requirements of CE RED 2014/53/EU, 2014/30/EU and/or 2014/35/EC. The Declaration of Conformity for is available at:

**DEUTSCH**: Dieses Gerät enspricht der CE RED 2014/53/EU, 2014/30/EU und / oder 2014/35/EC. Die Konformitätserklärung für dieses Produkt finden Sie unter:

**ESPAÑOL**: Este dispositivo cumple con los requerimientos de CE RED 2014/53/EU, 2014/30/EU y / o 2014/35/EC. La declaración de conformidad esta disponible en:

**FRANÇAIS**: Cet appareil satisfait aux exigences de CE RED 2014/53/EU, 2014/30/EU et / ou 2014/35/EC. La Déclaration de Conformité est disponible à:

**POLSKI**: Urządzenie spełnia wymagania CE RED 2014/53/EU, 2014/30/EU I / lub 2014/35/EC. Deklaracja zgodności dostępna jest na stronie internetowej producenta:

**ITALIANO**: Questo dispositivo è conforme alla CE RED 2014/53/EU, 2014/30/EU e / o 2014/35/EC. La dichiarazione di conformità è disponibile al:

### **intellinetsolutions.com**

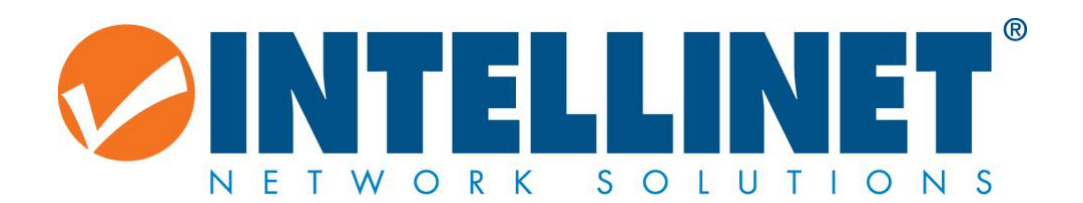

## intellinetsolutions.com